# Beispielkonfiguration: Verwendung statischer Floating-Routen und bedarfsorientiertes Wählen Ī

## Inhalt

[Einführung](#page-0-0) [Voraussetzungen](#page-0-1) [Anforderungen](#page-0-2) [Verwendete Komponenten](#page-0-3) [Konventionen](#page-1-0) [Konfigurieren](#page-1-1) [Netzwerkdiagramm](#page-1-2) [Konfigurationen](#page-2-0) [Überprüfen](#page-6-0) [Fehlerbehebung](#page-7-0) [Zugehörige Informationen](#page-8-0)

## <span id="page-0-0"></span>**Einführung**

Ziel dieses Dokuments ist es, eine ISDN Basic Rate Interface (BRI) zu konfigurieren, um im Falle eines logischen Ausfalls der Frame Relay Circuit den Datenverkehr zu einem Remote-Standort zu wählen und zu übertragen.

Das Enhanced Interior Gateway Routing Protocol (EIGRP) wird auf den BRIs nicht ausgeführt. Stattdessen wird in diesem Dokument für die Umleitung des Datenverkehrs über die BRI Floating-Schnittstelle nur dann empfohlen, wenn die über die Frame-Relay-Schaltung über EIGRP empfangenen normalen Routen verloren gehen.

Stellen Sie bei allen Routern sicher, dass ip class aktiviert ist.

## <span id="page-0-1"></span>**Voraussetzungen**

### <span id="page-0-2"></span>Anforderungen

Für dieses Dokument bestehen keine speziellen Anforderungen.

### <span id="page-0-3"></span>Verwendete Komponenten

Dieses Dokument ist nicht auf bestimmte Software- und Hardwareversionen beschränkt.

Die Informationen in diesem Dokument wurden von den Geräten in einer bestimmten Laborumgebung erstellt. Alle in diesem Dokument verwendeten Geräte haben mit einer leeren (Standard-)Konfiguration begonnen. Wenn Ihr Netzwerk in Betrieb ist, stellen Sie sicher, dass Sie die potenziellen Auswirkungen eines Befehls verstehen.

### <span id="page-1-0"></span>Konventionen

Weitere Informationen zu Dokumentkonventionen finden Sie unter [Cisco Technical Tips](//www.cisco.com/en/US/tech/tk801/tk36/technologies_tech_note09186a0080121ac5.shtml) [Conventions.](//www.cisco.com/en/US/tech/tk801/tk36/technologies_tech_note09186a0080121ac5.shtml)

## <span id="page-1-1"></span>**Konfigurieren**

Diese Konfigurationen sind Ausschnitte der vollständigen Konfigurationen.

In diesem Abschnitt erhalten Sie Informationen zum Konfigurieren der in diesem Dokument beschriebenen Funktionen.

Hinweis: Um weitere Informationen zu den in diesem Dokument verwendeten Befehlen zu erhalten, verwenden Sie das [Command Lookup Tool](//tools.cisco.com/Support/CLILookup/cltSearchAction.do) [\(nur registrierte](//tools.cisco.com/RPF/register/register.do) Kunden).

### <span id="page-1-2"></span>Netzwerkdiagramm

In diesem Dokument wird die folgende Netzwerkeinrichtung verwendet:

### Abbildung 1: Netzwerkdiagramm

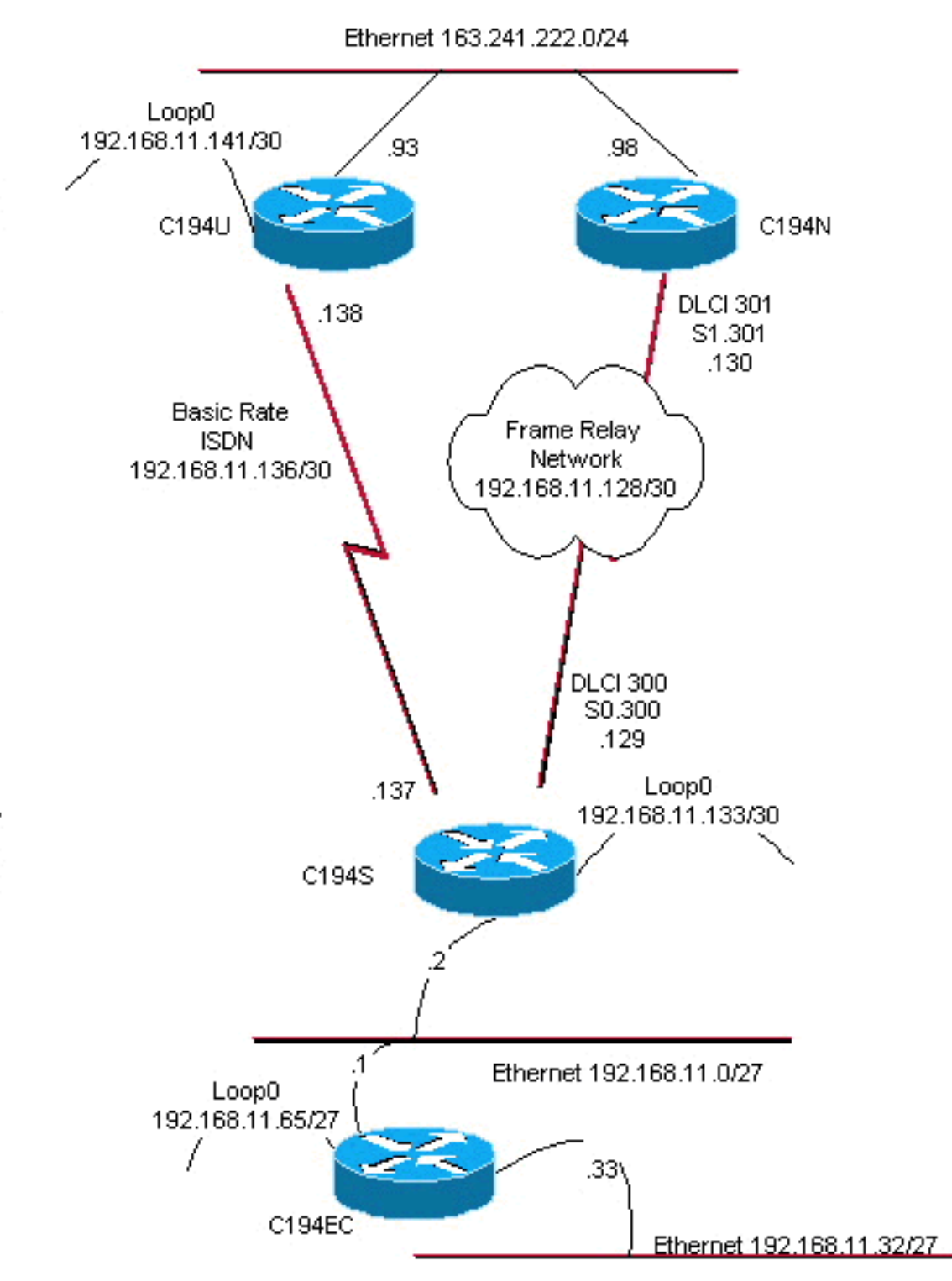

### <span id="page-2-0"></span>Konfigurationen

In diesem Dokument werden folgende Konfigurationen verwendet:

- Distribution Layer-Router 1
- Distribution Layer-2-Router
- Access-Layer-Router
- Remote-Standort-Router

Router C194u ist einer der beiden Distribution-Layer-Router. In diesem Beispiel verfügt der Router C194u über eine BRI für den Remote-Standort. Der andere Distribution Layer-Router, C194n, verfügt über die serielle Schnittstelle zur Remote-Site.

Distribution Layer

#### Distribution Layer-Router 1

hostname c194u

! *!--- Create a username for the router at the remote site.* username c194s password 7 XXXXXXXX ! ip subnetzero isdn switch-type basic-dms100 ! interface Loopback0 ip address 192.168.11.141 255.255.255.252 ! interface Ethernet0 ip address 163.241.222.93 255.255.255.0 mediatype 10BaseT ! interface BRI0 description to Remote Site c194s, (this end 08358662 08358664) ip address 192.168.11.138 255.255.255.252 no ip mroute-cache encapsulation ppp no ip route-cache isdn spid1 0835866201 isdn spid2 0835866401 dialer idle-timeout 600 dialer wait-for-carrier-time 10 dialer map ip 192.168.11.137 name c194s broadcast 8358661 dialer map ip 192.168.11.137 name c194s broadcast 8358663 dialer hold-queue 5 dialer load-threshold 128 outbound dialergroup 1 no fair-queue ppp authentication chap ppp multilink ! router eigrp 65535 *!--- We redistribute the static routes listed below, so if the Frame Relay !-- network fails, the other routers in this autonomous system (AS) will !--- begin to see the remote networks advertised from this router. !--- Normally these routes are learned through EIGRP across the Frame Relay link. !--- Make the BRI interfaces passive. An alternative is to use a dialer-list !--- to identify EIGRP packets as "uninteresting" packets.* **redistribute static passive-interface BRI0** network 192.168.11.0 network 163.241.0.0 default-metric 64 200 255 1 1500 no auto-summary eigrp log-neighbor-changes ! ip classless *!--- Both distribution layer routers have a default route to their Null !--- interfaces so that they advertise the 0/0 network to all other routers !--- in the AS.* **ip route 0.0.0.0 0.0.0.0 Null0** *!--- There must be a static route for each network behind the C194s !--- router at the remote site. Use the IP address of the BRI interface !--- of router C194s, and ensure that the administrative distance is 240. !---* **Note**: Summarize these routes if your addressing scheme lends itself !--- to summarization. If the Frame Relay network fails, this will force !--- packets destined to the remote site out the BRI interface, and will cause !- -- it to dial and restore connectivity. **ip route 192.168.11.0 255.255.255.224 192.168.11.137 240 ip route 192.168.11.32 255.255.255.224 192.168.11.137 240 ip route 192.168.11.64 255.255.255.224 192.168.11.137 240 ip route 192.168.11.132 255.255.255.252 192.168.11.137 240** ! access-list 100 deny icmp any any access-list 100 permit ip any any dialer-list 1 protocol ip list 100 ! end

Im Folgenden finden Sie eine Beispiel-Ausgabe des Befehls show dialer für Router C194u:

Distribution Layer-Router 1 c194u#**show dialer** BRI0 - dialer type = ISDN Dial String Successes Failures Last called Last status 8358663 4 1311 01:32:08 failed 8358661 1874 1315 00:02:07 successful 0 incoming call(s) have been screened. BRI0:1 - dialer type = ISDN Idle timer (600 secs), Fast idle timer (20 secs) Wait for carrier (5 secs), Re-enable (15 secs) Dialer state is physical layer up Dial reason: ip **(s=192.168.11.138, d=192.168.11.137)**

Der nächste Router, C194n, ist aus diesem Grund der zweite Distribution Layer-Router. In dieser Abbildung ist dies der Frame-Link-Router. Es verfügt über keine spezielle Konfiguration. Es wird nur die Standardroute auf EIGRP neu verteilt.

### Distribution Layer-2-Router

```
hostname c194n
!
!
interface Ethernet0
 ip address 163.241.222.98 255.255.255.0
!
interface Serial1
 no ip address
 bandwidth 1544
 no ip mroute-cache
  encapsulation frame-relay
 no fair-queue
!
interface Serial1.301 point-to-point
 ip address 192.168.11.130 255.255.255.252
 bandwidth 32
 frame-relay interface-dlci 301
!
router eigrp 65535
redistribute static
 network 192.168.11.0
 network 163.241.0.0
 default-metric 64 200 255 1 1500
 no auto-summary
 eigrp log-neighbor-changes
!
ip classless
ip route 0.0.0.0 0.0.0.0 Null0
!
```
Der nächste Router, C194, ist der Router am Remote-Standort, der Access-Layer-Router. Es verbindet das Remote-Netzwerk über den Distribution Layer-Router mit dem Backbone.

#### Access-Layer-Router

hostname c194s

!

```
!
!--- Create a username for the distribution layer
router. username c194u password 7 XXXXXXXXX ! isdn
switch-type basic-dms100 ! interface Loopback0 ip
address 192.168.11.133 255.255.255.252 ! interface
Ethernet0 ip address 192.168.11.2 255.255.255.224 !
interface Serial0 no ip address bandwidth 64
encapsulation frame-relay ! interface Serial0.300 point-
to-point ip address 192.168.11.129 255.255.255.252
bandwidth 32 frame-relay interface-dlci 300 ! interface
BRI0 description to Hub Site c194u, (this end 08358661
08358663) ip address 192.168.11.137 255.255.255.252 no
ip mroute-cache encapsulation ppp no ip route-cache isdn
spid1 0835866101 isdn spid2 0835866301 dialer idle-
timeout 600 dialer wait-for-carrier-time 10 dialer map
ip 192.168.11.138 name c194u broadcast 8358662 dialer
map ip 192.168.11.138 name c194u broadcast 8358664
dialer hold-queue 5 dialer load-threshold 128 dialer-
group 1 no fair-queue ppp multilink ppp authentication
chap ! router eigrp 65535 !--- Redistribute the static
route, so any routers which you could have attached !---
to the Ethernet network 192.168.11.0/27 will see this
router as their way !--- out to the remainder of the
network. However, do not allow this default !--- route
back into your distribution layer routers. Use a
distribute list !--- to block the advertisement.
redistribute static
 passive-interface BRI0
 network 192.168.11.0
 default-metric 64 200 255 1 1500
distribute-list 2 out Serial0.300
 no auto-summary
 eigrp log-neighbor-changes
!
ip classless
!--- Use the IP address of the BRI interface of the
distribution layer router to !--- Add a default route.
When the frame network goes down, this will !--- push
your traffic out the BRI interface, and cause it to dial
and !--- restore connectivity. ip route 0.0.0.0 0.0.0.0
192.168.11.138 240
!
access-list 1 permit any
!
access-list 2 deny 0.0.0.0
access-list 2 permit any
!
dialer-list 1 protocol ip list 1
!
end
!
```
Der nächste Router repräsentiert das Netzwerk des Remote-Standorts. Hier sind keine besonderen Anforderungen zu stellen, außer an der Teilnahme am dynamischen IGP-Routing-Protokoll EIGRP des Access-Layer-Routers.

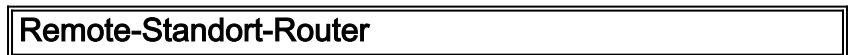

```
hostname c194ec
!
!
interface Loopback0
 ip address 192.168.11.65 255.255.255.224
!
interface Ethernet0
 ip address 192.168.11.1 255.255.255.224
!
interface Ethernet1
 ip address 192.168.11.33 255.255.255.224
!
!
router eigrp 65535
 network 192.168.11.0
 default-metric 64 200 255 1 1500
 no auto-summary
 eigrp log-neighbor-changes
!
ip classless
!
end
```
## <span id="page-6-0"></span>Überprüfen

Dieser Abschnitt enthält Informationen, mit denen Sie überprüfen können, ob Ihre Konfiguration ordnungsgemäß funktioniert.

Bestimmte show-Befehle werden vom [Output Interpreter Tool](https://www.cisco.com/cgi-bin/Support/OutputInterpreter/home.pl) unterstützt (nur [registrierte](//tools.cisco.com/RPF/register/register.do) Kunden), mit dem Sie eine Analyse der show-Befehlsausgabe anzeigen können.

Wenn das Frame Relay-Netzwerk ausgefallen ist, versuchen Sie eine Traceroute vom Netzwerk am Remote-Standort. Basierend auf dem Netzwerkdiagramm (siehe Abbildung 1) ist die Ziel-IP-Adresse die Loopback-Schnittstelle des Hub-Standort-Routers.

c194ec#**trace** Target IP address: 192.168.11.141 Source address: 192.168.11.65 Tracing the route to 192.168.11.141 1 192.168.11.2 4 msec 4 msec 4 msec  $2 * * * *$  $3 * * *$ 192.168.11.138 24 msec

Beachten Sie, dass mehrere Pakete erforderlich sind, um die BRI-Schnittstelle zu aktivieren. Führen Sie den Befehl traceroute erneut aus, bevor der BRI inaktiv wird und Pakete verloren gehen:

```
c194ec#traceroute 192.168.11.141
```
Tracing the route to 192.168.11.141

 1 192.168.11.2 4 msec 4 msec 4 msec 2 192.168.11.138 20 msec \* 20 msec

Stellen Sie den Frame-Switch wieder hoch. Wenn das Frame Relay-Netzwerk jetzt betriebsbereit

c194ec#**traceroute 192.168.11.141** Tracing the route to 192.168.11.141 1 192.168.11.2 4 msec 4 msec 4 msec 2 192.168.11.130 36 msec 36 msec 32 msec 3 163.241.222.93 36 msec \* 32 msec

Die Routing-Tabellen für das operative Frame-Relay-Netzwerk sind unten aufgeführt. Beachten Sie, wie einzelne Routen über EIGRP für Netzwerke am Hub-Standort erfasst werden. Es gibt auch eine Standardroute, die über EIGRP gelernt wurde.

c194ec#**show ip route**

Gateway of last resort is 192.168.11.2 to network 0.0.0.0 163.241.0.0 255.255.255.0 is subnetted, 1 subnets D 163.241.222.0 [90/2221056] via 192.168.11.2, 00:02:09, Ethernet0 192.168.11.0 is variably subnetted, 7 subnets, 2 masks C 192.168.11.64 255.255.255.224 is directly connected, Loopback0 C 192.168.11.32 255.255.255.224 is directly connected, Ethernet1 C 192.168.11.0 255.255.255.224 is directly connected, Ethernet0 D 192.168.11.128 255.255.255.252 [90/2195456] via 192.168.11.2, 00:02:13, Ethernet0 D 192.168.11.132 255.255.255.252 [90/409600] via 192.168.11.2, 01:23:14, Ethernet0 D 192.168.11.136 255.255.255.252 [90/40537600] via 192.168.11.2, 01:23:14, Ethernet0 D 192.168.11.140 255.255.255.252 [90/2349056] via 192.168.11.2, 00:02:10, Ethernet0 D\*EX 0.0.0.0 0.0.0.0 [170/40614400] via 192.168.11.2, 00:02:10, Ethernet

Die Routing-Tabellen für den Fall, dass das Frame-Relay-Netzwerk ausgefallen ist, sind unten aufgeführt. Es gibt immer noch eine Standardroute, aber einige einzelne Routen von Netzwerken zurück am Hub-Standort gehen verloren. Da IP-Klassenlos aktiviert ist und Sie eine Standardroute haben, können Sie trotzdem überall im Netzwerk zugreifen.

```
c194ec#show ip route
```
Gateway of last resort is 192.168.11.2 to network 0.0.0.0 192.168.11.0 is variably subnetted, 5 subnets, 2 masks C 192.168.11.64 255.255.255.224 is directly connected, Loopback0 C 192.168.11.32 255.255.255.224 is directly connected, Ethernet1 C 192.168.11.0 255.255.255.224 is directly connected, Ethernet0 D 192.168.11.132 255.255.255.252 [90/409600] via 192.168.11.2, 01:25:27, Ethernet0 D 192.168.11.136 255.255.255.252 [90/40537600] via 192.168.11.2, 01:25:27, Ethernet0 D\*EX 0.0.0.0 0.0.0.0 [170/40076800] via 192.168.11.2, 00:00:15, Ethernet

## <span id="page-7-0"></span>**Fehlerbehebung**

Für diese Konfiguration sind derzeit keine spezifischen Informationen zur Fehlerbehebung verfügbar.

# <span id="page-8-0"></span>Zugehörige Informationen

● [Technischer Support - Cisco Systems](//www.cisco.com/cisco/web/support/index.html?referring_site=bodynav)